# **Installation Guide**

**version 5.6**

Typeset in LH<sub>E</sub>X from SGML source using the DocBuilder-0.9.7 Document System.

## **Contents**

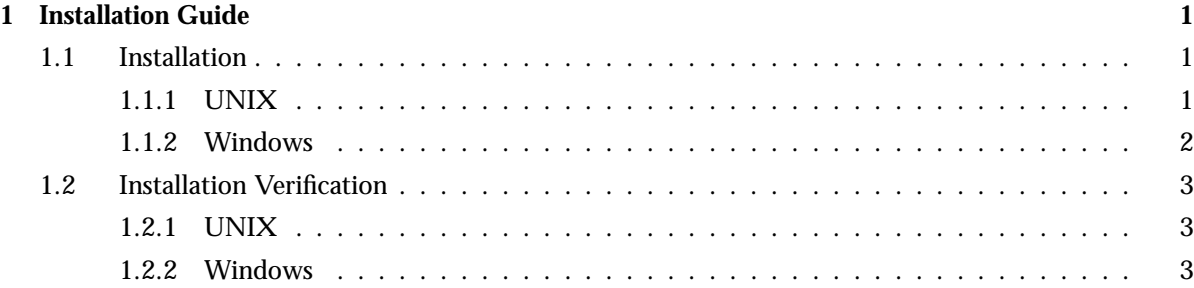

## Chapter 1

## Installation Guide

How to install Erlang/OTP on UNIX or Windows.

### 1.1 Installation

#### 1.1.1 UNIX

#### Introduction

The system is delivered as a single compressed tar file.

To browse the on-line HTML documentation, Netscape or an equivalent browser supporting frames is needed.

#### Installation Procedure

When installed, the entire system, except for a small start-up script, resides in a single directory tree. The location of this directory tree can be chosen arbitrarily by the installer, and it does not need to be in the user's \$PATH. The only requirements are that the file system where it is placed has enough free space, and that the users who run Erlang/OTP have read access to it. In the example below, the directory tree is assumed to be located at /usr/local/erlang, which is here called the *top-level directory*.

It is assumed that you have the compressed tar file, the name of which is  $\langle PREFIX\rangle$ .tar.gz, where <sup>&</sup>lt;PREFIX<sup>&</sup>gt; is a string denoting the particular Erlang/OTP release, e.g. otp LXA 11930 sunos5 R9B.

Wherever the string  $\langle PREFIX\rangle$  is used below, it should be replaced by the actual name prefix of the compressed tar file.

The tape archive file does not have one single directory in which all other files are rooted. Therefore the tape archive file must be extracted into an empty (newly created) directory.

1. If the *top-level directory* does not already exist, create it:

mkdir /usr/local/erlang

2. Change the current directory to the *top level directory*:

cd /usr/local/erlang

3. Create the *installation directory* with an appropriate name. For example:

mkdir otp r7b

4. Change to the *installation directory*, e.g.

cd otp r7b

5. Assuming the compressed tar file resides in the directory <sup>&</sup>lt;SOME-DIR>,. extract the compressed tar file into the current directory:

gunzip -c <sup>&</sup>lt;SOME-DIR>/<PREFIX>.tar.gz | tar xfp -

- 6. Read the README file in the installation directory for last minute updates, before proceeding.
- 7. Run the Install script in the installation directory, with the absolute path of the installation directory as argument,

```
./Install /usr/local/erlang/otp r7b
```
and supply answers to the prompts.

In most cases, there is a default answer in square brackets ([]). If the default is satisfactory, just press <sup>&</sup>lt;Return>. In general you are only prompted for one thing:

- "Do you want to use a minimal system startup instead of the SASL startup?" In a minimal system, only the Kernel and STDLIB applications are loaded and started. If the SASL startup is used, the SASL application is included as well. Normally, the minimal system is enough.
- 8. Make Erlang/OTP available for users, either by putting the path /usr/local/erlang/otp r7b/bin in users \$PATH variable, or link the executable /usr/local/erlang/otp r7b/bin/erl accordingly, e.g.:

ln -s /usr/local/erlang/otp r7b/bin/erl /usr/local/bin/erl

#### 1.1.2 Windows

#### Introduction

The system is delivered as a single .exe file.

To browse the on-line HTML documentation, Netscape or an equivalent browser supporting frames is needed.

#### Installation Procedure

The installation procedure is is automated. Double-click the .exe file icon and follow the instructions.

### 1.2 Installation Verification

This chapter is about verifying your installation by performing a few simple tests to see that your system is properly installed.

#### 1.2.1 UNIX

Start Erlang/OTP from the command line,

unix<sup>&</sup>gt; erl

Expect the following output:

Erlang (BEAM) emulator version 5.0.1 [threads] Eshell  $V5.0.1$  (abort with  $\hat{G}$ )  $1>$ 

Start the GS-based toolbar from the Erlang shell,

```
1> toolbar:start().
2>
```
and check that the toolbar window pops up.

*Note:* The trailing full stop (".") is an end marker for all commands in the Erlang shell, and must be entered for a command to begin execution.

Exit by entering the command halt(),

 $2$ > halt().

which should end both the toolbar window and the command line window.

### 1.2.2 Windows

 Start Erlang/OTP by double-clicking on the Erlang shortcut icon on the desktop. Expect a command line window to pop up with the following output,

```
Erlang (BEAM) emulator version 5.0.1 [threads]
Eshell V5.0.1 (abort with \hat{G})
1>
```
Start the GS-based toolbar from the Erlang shell,

```
1 toolbar: start().
2>
```
and check that the toolbar window pops up.

*Note:* The trailing full stop (".") is an end marker for all commands in the Erlang shell, and must be entered for a command to begin execution.

• Exit by entering the command halt(),

 $2$ > halt $()$ .

which should end both the toolbar window and the command line window.